## **How to Register An Account For the Brepols Webshop**

*Comment créer un compte pour la boutique en ligne Brepols* 

## **Go t[o www.brepols.net](file://turnholti03/shared_data/Sales&Marketing/DMopvolging/Membership-Authorship/Guide_Webshop/www.brepols.net)***/ Allez [à www.brepols.net](http://www.brepols.net/)*

**1. Click the "Log on"icon on the top right of your screen /***Cliquez surla "Log on"icône en haut à droite de l'écran*

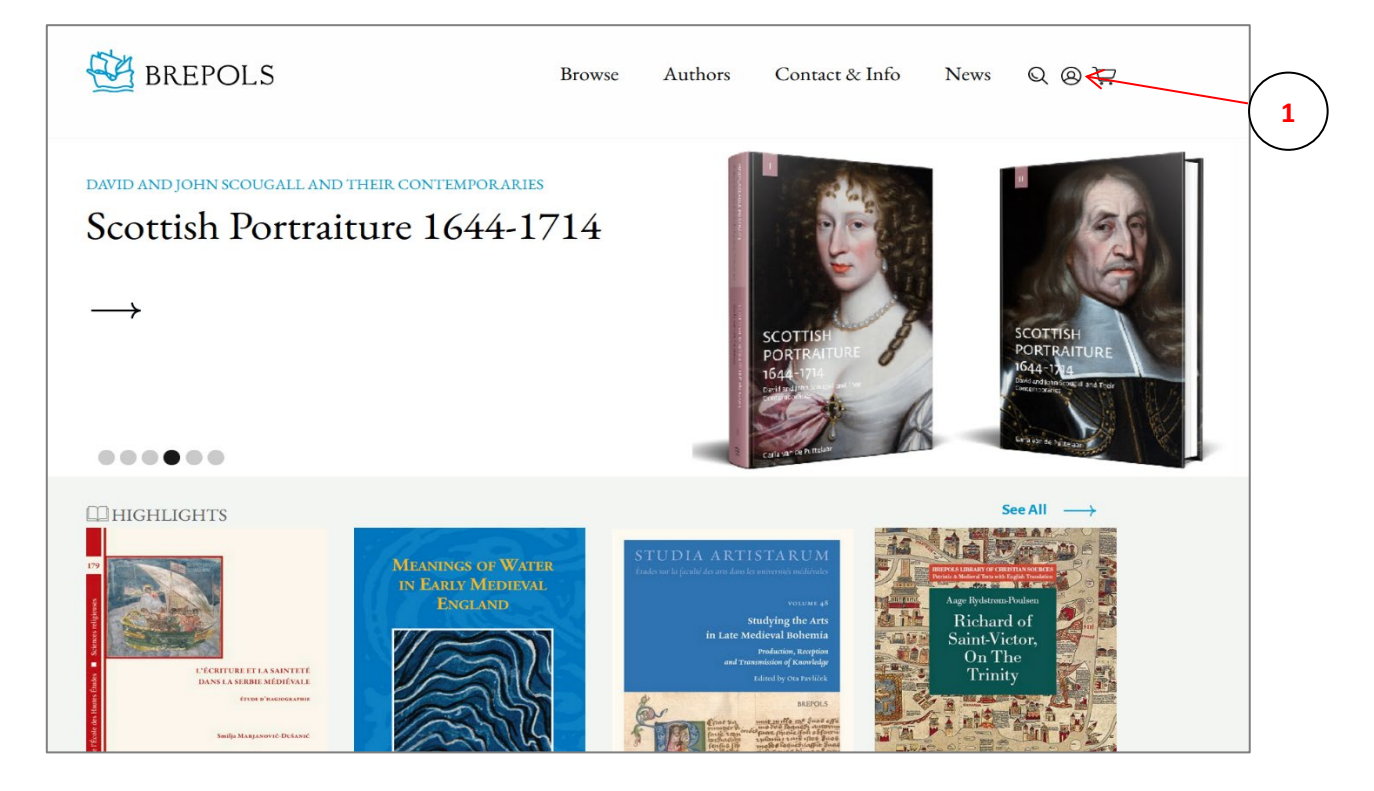

**2. Register a newwebshop account/** *Enregistrez un compte pour la boutique en ligne*

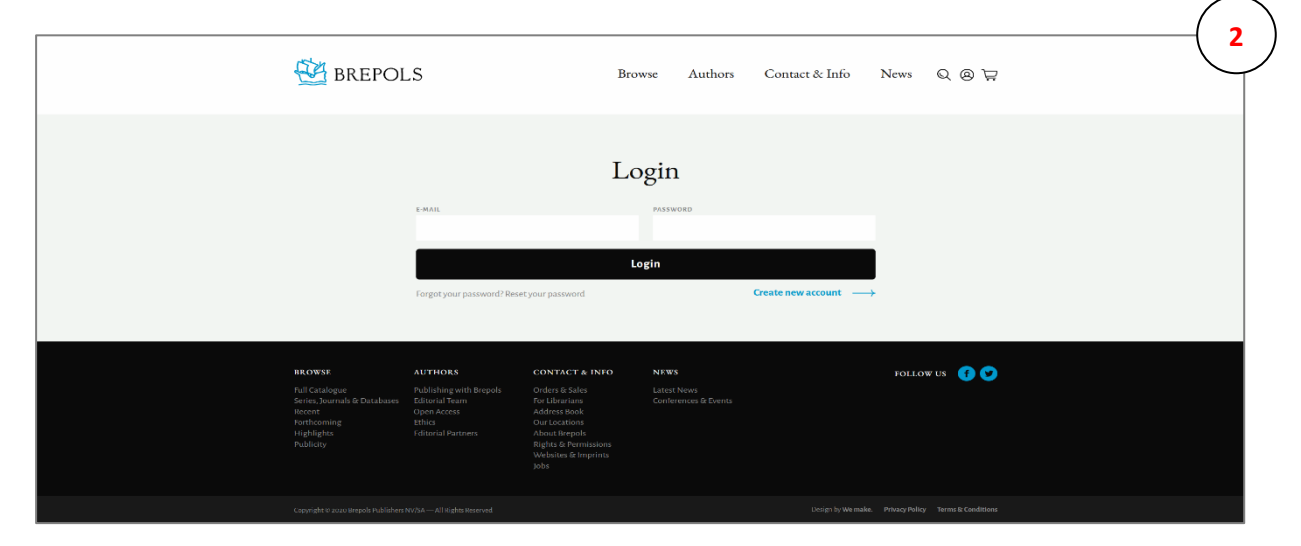

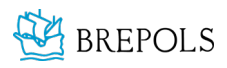

www.brepols.net

## **3. Create an account /** *Créez un compte en ligne*

- A) Fill in your e-mail address/ *Complétez votre adresse e-mail*
- B) Choose a password an confirm it / *Choisissez et confirmez un mot de passe*
- **C)** *If possible, fill in your personal customer number to upload your existing account details Si possible, entrez votre numéro de client personnel afin de relier votre compte à vos coordonnées existantes*

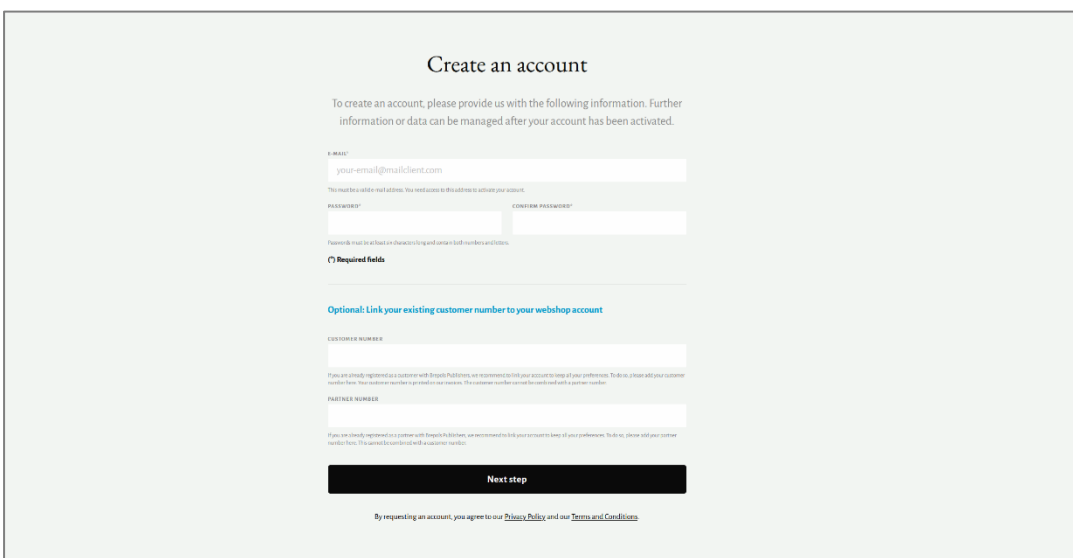

- D) Possibly you might have to answer an additional security question / *Il se peut que vous deviez répondre à des questions de sécurité supplémentaires*
- E) You will receive an e-mail to activate your account. Click the activation link insidewithin 48 hours/ *Un e-mail de confirmation contenant un lien hypertexte que vous devrez suivre pour finaliser votre inscription vous sera envoyé dans les 48 heures*

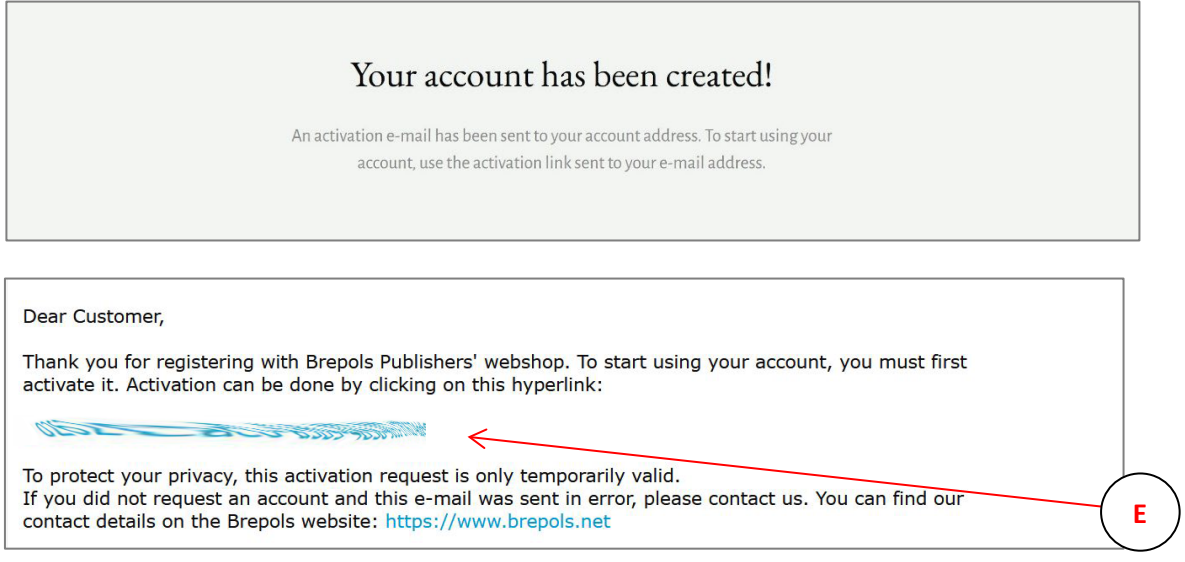

- F) Your details and settings will automatically be linked to your webshop account / *Vos détails et vos paramètres seront automatiquement liés à votre compte en ligne*
- G) Now you can simply log in with your e-mail address and personal password / *Il suffit maintenant de vous connecter en utilisant votre adresse e-mail et votre mot de passe personnel*
- H) You can now start shopping online on the Brepols webshop! / *Vous pouvez commencer vos achats en ligne!*

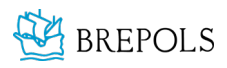